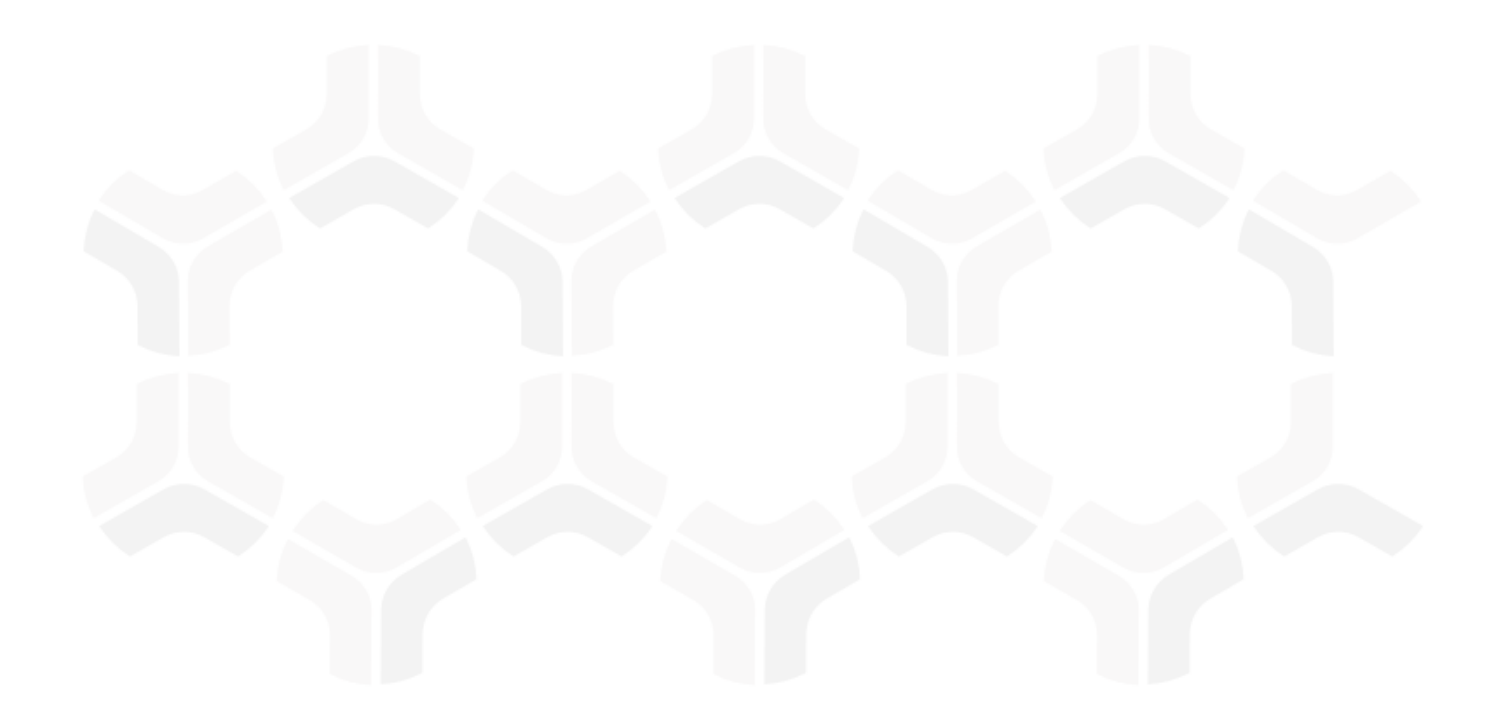

# **Risk Register Module**

**Baseline Configuration Guide** 

Document Version: 01.00.02 | December 2018

Rsam © 2018. All rights reserved
Privacy Policy | Terms of Service

### Contents

| About Rsam Baseline Configuration Guides                                                                         | 3        |
|----------------------------------------------------------------------------------------------------|----------|
| Baseline Configuration Overview                                                                                  | 4        |
| Risk Register Structure                                                                                          | 6        |
| Home Page Tabs                                                                                                   | 7        |
| Risk Register Workflow                                                                                           |          |
| Workflow States                                                                                                  | 10<br>11 |
| Appendix 1: Offline Decision Making1                                                                             | 14       |
| Appendix 2: User Assignment Options                                                                              | 15       |
| Appendix 3: Rsam Documentation       1         Risk Register Module Tutorial       1         Online Help       1 | 16       |

### **About Rsam Baseline Configuration Guides**

Rsam Baseline Configuration Guides provide you the information needed to understand the predefined configurations for each module. These guides should be referenced to gain a better understanding of how the module is configured and can be used out-of-the-box.

## **Baseline Configuration Overview**

This document describes the baseline configuration and structure for the Rsam Risk Register module. The baseline configurations for the Risk Register module allow your users to manage risks in a centralized repository. The pre-configured activities help streamline your risk management cycle by leveraging a central repository, with the ability to track risks by object and auto calculate risk scores, and a baseline workflow that will allow you to propose acceptance of risk, create a remediation plan and compensate controls for each risk.

The following is a list of elements that have been configured in the Risk Register module:

- Structure
- Home Page Tabs
- Risk Register Workflow
- Importing Data

The information on the elements mentioned above will provide a baseline understanding before you leverage the *Risk Register Step-by-Step Tutorial* or begin to tailor the module to meet your unique requirements.

### **Risk Register Structure**

All risks in the Risk Register module are stored in the object type Library for Global Records.

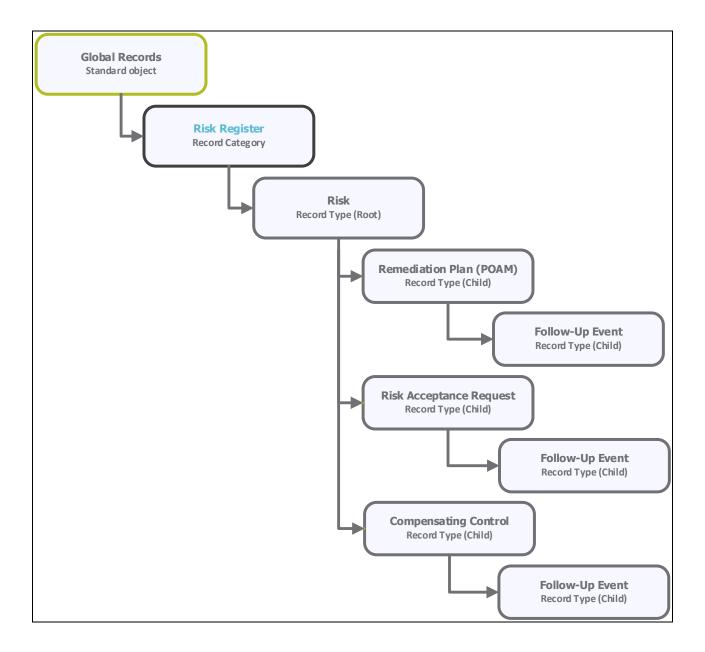

Baseline Configuration Guide Risk Register Module

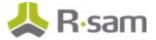

#### **Object Type**

The following object type has been pre-configured in this module:

| Object Type | Usage                                                                                                    |
|-------------|----------------------------------------------------------------------------------------------------|
| -           | A standard library object under which all the risk records that not specific to an individual asset are stored. |

#### **Record Types**

The following is a list of record types that have been pre-configured in this module:

| Record Type                       | Usage                                                                                                    |
|-----------------------------------|----------------------------------------------------------------------------------------------------|
| RR: Risk                          | This is a root level record that contains all risk related information. This record can have multiple child records or record types.                |
| RM: Remediation<br>Plan (POAM)    | This is a child level record of a risk record type. This record type allows a user to create a remediation plan to mitigate or resolve a risk.      |
| RM: Risk<br>Acceptance<br>Request | This is a child level record of a risk record type. This record type allows a user to document the risk acceptance request.                         |
| RM: Compensating<br>Control       | This is a child level record of a risk record type. This record allows a user to attach a compensating control to mitigate or resolve a risk.       |
| FE: Follow-up<br>Event            | This is a child level record of a risk record type. This record allows a user to follow up on the progress made in remediating or resolving a risk. |

## **Home Page Tabs**

The Baseline Configuration of the Risk Register module contains several Home Page tabs. These tabs can be configured for various roles and then can be assigned to your users to complete their tasks. The following Home Page tabs are available in the Risk Register module:

| Home Page Tab                          | Description                                                                                                    |
|----------------------------------------|----------------------------------------------------------------------------------------------------|
| <b>Risk Register</b><br>(grouping tab) | Allows quick access to the sub-tabs available in the Risk Register module.                                                                                |
| Risk Register Home                     | This is a standard home page that lists risk records by categories, allows a user to create a new risk record, and displays various dashboard charts.     |
| RR: Risk Navigator                     | This is a record navigator that allows the users to view risks grouped by various attributes, such as workflow state, status, owner, severity, and so on. |

## **Risk Register Workflow**

This section covers the workflow diagram, workflow states, workflow buttons, and workflow roles associated with the baseline Risk Register workflow.

#### **Workflow Diagram**

Before proceeding to the workflow, it is recommended that you familiarize yourself with the following Rsam workflow diagram key.

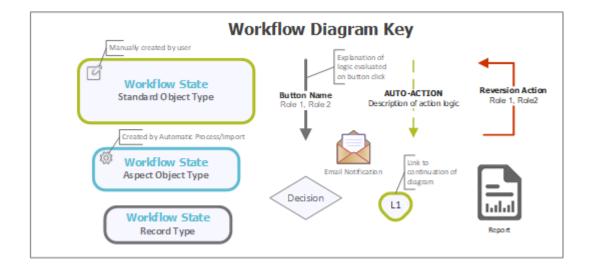

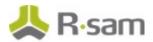

The following diagram depicts the baseline workflow of the Risk Register module.

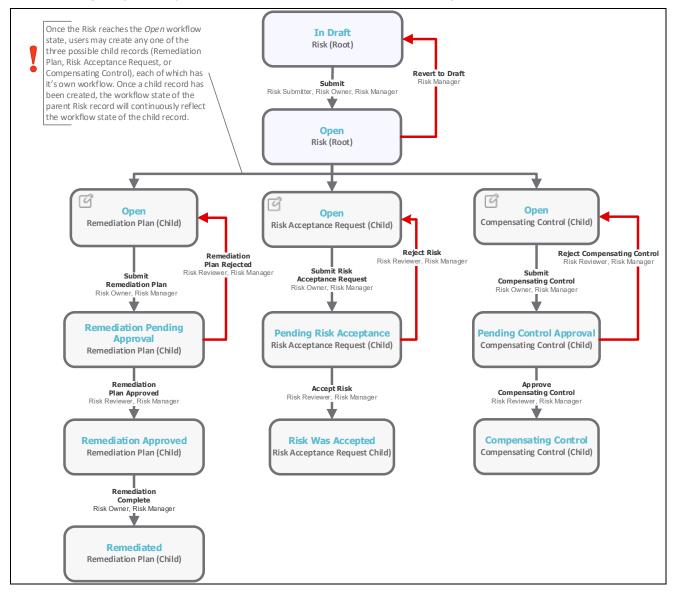

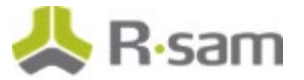

#### **Workflow States**

The following is a list of states associated with the baseline Risk Register workflow.

| Workflow State                            | Description                                                                                                    |
|-------------------------------------------|----------------------------------------------------------------------------------------------------|
| GEN: Finding<br>Draft                     | A risk that is created manually enters this state. A user can create as many risk records as needed, without submitting them.                                                                                                    |
| GEN: Finding<br>Open                      | A risk enters this state when a risk owner has successfully submitted the risk record.<br>A risk in this state signifies that no action has been taken yet. In this state, a risk<br>owner can create a Remediation Plan, Compensating Control, or Risk Acceptance child<br>record. |
| RM:<br>Remediation<br>Pending<br>Approval | A risk enters this state when a risk owner has created and submitted a Remediation<br>Plan child record for approval. In this state, a risk manager approves the remediation<br>plan.                                                                                               |
| RM: Pending<br>Risk<br>Acceptance         | A risk record workflow enters this state when a risk owner has created and submitted<br>a Risk Acceptance Request child record for approval. In this state, a risk manager<br>confirms and accepts the risk.                                                                        |
| RM: Pending<br>Control<br>Approval        | A risk record workflow enters this state when a risk owner has created and submitted<br>a Compensating Control child record for approval. From within the Compensating<br>Control child record, a risk manager confirms and approves the compensating control.                      |
| RM: Risk was<br>Accepted                  | A risk record workflow enters this state when a risk manager has successfully accepted the risk in the Pending Risk Acceptance state of a Risk Acceptance child record.                                                                                                    |
| RM:<br>Compensating<br>Control            | A risk record workflow enters this state when a risk manager has successfully approved the proposed compensating control in the <b>Pending Control Approval</b> state of a Compensating Control child record.                                                                       |
| RM:<br>Remediation<br>Approved            | A risk record workflow enters this state when a risk manager has successfully approved the proposed remediation plan in the <b>Remediation Pending Approval</b> state of a Remediation Plan (POAM) child record.                                                                    |
| RM:<br>Remediated                         | A risk record workflow enters this state when a finding owner marks the remediation plan as complete in the <b>Remediation Approved</b> state of a Remediation Plan (POAM) child record.                                                                                            |

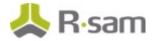

#### **Workflow Roles**

The following is a list of workflow roles that perform tasks associated with the states in the baseline Risk Register workflow.

**Note**: Sample users for each of these roles are optionally provided with the baseline module installation package.

| Role                        | Account ID      | Description                                                                                                    |
|-----------------------------|-----------------|----------------------------------------------------------------------------------------------------|
| RR: Risk<br>Submitter       | N/A             | This role is assigned to a user who creates and submits risks.<br>This role allows a user to modify only the self-submitted risks.                                                                                                    |
| RR: Risk Owner              | r_risk_owner    | This role is assigned to a user that has the responsibility to<br>resolve risks and therefore has the modify-level access to the<br>risk register including child records. A user with this role can<br>create and submit risk acceptance request, remediation plan,<br>and compensating control.                                            |
| RR: Risk<br>Reviewer        | r_risk_reviewer | This role is assigned to a user that has the responsibility to approve or reject a risk, remediation plan, or compensating control. This role has read-only access to the risk register.                                                                                                    |
| RR: Risk<br>Manager         | r_risk_manager  | This role is assigned to a user that needs to manage risks in all<br>the phases of risk management and therefore has the full set<br>of permissions to the entire risk register including child<br>records. Typically, this role allows a user to perform all the<br>tasks in each and every state of a parent and child record<br>workflow. |
| FI: Finding<br>Record Owner | N/A             | A user with this role can create Remediation Plan (POAM),<br>Compensating Control, and Risk Acceptance Request child<br>records.                                                                                                    |

In addition to the above roles, the Rsam installation package includes an administrative role, **U: Object Administrator**, as well as a sample user for that role, **r\_admin**. This user has access to all record types, object types, workflow states, and workflow buttons across all Rsam baseline modules. Rsam Administrators should take necessary precautions to restrict standard users from accessing Rsam with this administrative role.

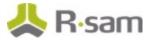

#### **Workflow Buttons**

The following is a list of buttons that are available in the various states of the baseline Risk Register workflow.

| Button                                      | Available to                            | Notification | Description                                                                                                    |
|---------------------------------------------|-----------------------------------------|--------------|----------------------------------------------------------------------------------------------------|
| RM: Submit<br>Remediation<br>Plan           | Risk Owner<br>and Risk<br>Manager       | No           | Available in the Open state when creating a Remediation<br>Plan (POAM) child record. Clicking this button moves the<br>parent and child record workflow to the <b>Remediation</b><br><b>Pending Approval</b> state.                                 |
| RM:<br>Remediation<br>Plan Approved         | Risk<br>Reviewer<br>and Risk<br>Manager | No           | Available in the Remediation Pending Approval state of a<br>Remediation Plan (POAM) child record to approve a<br>remediation plan. Clicking this button moves the parent<br>and child record workflow to the <b>Remediation Approved</b><br>state.  |
| RM:<br>Remediation<br>Plan Rejected         | Risk<br>Reviewer<br>and Risk<br>Manager | No           | Available in the <b>Remediation Pending Approval</b> state<br>of a Remediation Plan (POAM) child record to reject a<br>remediation plan. Clicking this button moves the parent<br>and child record workflow to the <b>Open</b> state.               |
| RM:<br>Remediation<br>Complete              | Risk Owner<br>and Risk<br>Manager       | No           | Available in the <b>Remediation Approved</b> state of a<br>Remediation Plan (POAM) child record to mark the risk as<br>remediation completed. Clicking this button moves the<br>parent and child record workflow to the <b>Remediated</b><br>state. |
| RM: Submit<br>Risk<br>Acceptance<br>Request | Risk Owner<br>and Risk<br>Manager       | No           | Available in the <b>Open</b> state when creating a Risk<br>Acceptance Request child record. Clicking this button<br>moves the parent and child record workflow to the<br><b>Pending Risk Acceptance</b> state.                                      |
| RM: Accept<br>Risk                          | Risk<br>Reviewer<br>and Risk<br>Manager | No           | Available in the <b>Pending Acceptance Request</b> state of a Risk Acceptance Request child record to approve the risk. Clicking this button moves the parent and child record workflow to the <b>Risk was Accepted</b> state.                      |
| RM: Reject<br>Risk                          | Risk<br>Reviewer<br>and Risk<br>Manager | No           | Available in the <b>Pending Acceptance Request</b> state of a <b>Risk Acceptance Request</b> child record to reject the risk. Clicking this button moves the parent and child record workflow to the <b>Open</b> state.                             |

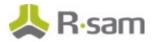

| Button                                 | Available to                                       | Notification | Description                                                                                                    |
|----------------------------------------|----------------------------------------------------|--------------|----------------------------------------------------------------------------------------------------|
| RM: Submit<br>Compensating<br>Control  | Risk Owner<br>and Risk<br>Manager                  | No           | Available in the <b>Open</b> state when creating a<br>Compensating Control child record. Clicking this button<br>moves the parent and child record workflow to the<br><b>Pending Control Approval</b> state.                                 |
| RM: Approve<br>Compensating<br>Control | Risk<br>Reviewer<br>and Risk<br>Manager            | No           | Available in the <b>Pending Control Approval</b> state of a Compensating Control child record to approve the compensating control. Clicking this button moves the parent and child record workflow to the <b>Compensating Control</b> state. |
| RM: Reject<br>Compensating<br>Control  | Risk<br>Reviewer<br>and Risk<br>Manager            | No           | Available in the <b>Pending Control Approval</b> state of a Compensating Control child record to reject the compensating control. Clicking this button moves the parent and child record workflow to the <b>Open</b> state.                  |
| RM: Revert to<br>Open                  | Risk<br>Manager                                    | No           | Available in all the states of a parent and child record except the <b>Open</b> and <b>Draft</b> states. Clicking this button moves the parent and child record workflow to the <b>Open</b> state.                                           |
| RR: Submit                             | Risk<br>Submitter,<br>Risk Owner<br>and<br>Manager | No           | Available in the <b>Draft</b> state to submit the risk record.<br>Clicking this button moves the risk record to the <b>Open</b><br>state.                                                                                                    |
| RR: Revert to<br>Draft                 | Risk<br>Manager                                    | No           | Available in the <b>Open</b> state. Clicking this button moves a risk record to the <b>Draft</b> state.                                                                                                    |

### **Appendix 1: Offline Decision Making**

Rsam email notifications are configurable including what notification should be sent, what users or roles will receive the notifications, and the content in the notifications.

Offline Decision Making is a powerful and popular feature of Rsam. It provides the Rsam platform directly to the users to perform workflow actions without connecting to the Rsam module. The follow image illustrates an example notification template that has custom text, data from the record, embedded links to the application, and Offline Decision Making actions.

| Subject:      | RE: Exception Requestion #2241 Confirmation for Bill Smith                                                                                                    |      |
|---------------|----------------------------------------------------------------------------------------------------|------|
| Subject: Exce | ption Request #2241 Confirmation for Bill Smith                                                                                                    | 1.00 |
| ,             | approval has been submitted for Exception Request <b>#2241</b> , submitted by Bill Smith on 5/5/2014. You have been<br>he senior reviewer in charge of final acceptance or rejection of this request.                                      |      |
| Details:      |                                                                                                    |      |
| Exception Rec | quest: #2241                                                                                                    |      |
| Submitted by  | : Bill Smith on 5-5-2014                                                                                                    |      |
| Approved by   | : Wanda Johnson on 5-10-2014                                                                                                    |      |
| Expiration Da | te: 5-15-2014                                                                                                    |      |
| Short Descrip | otion: (View Full Details in Rsam)                                                                                                    |      |
|               | ementation of "Order-It" (order management system) is unable to conform to the organization 3DES encryption<br>S has been implemented until the vendor can support fully support 3DES. A temporary exception is requested until that time. |      |
| Select an act | ion from the list below:                                                                                                    |      |
| Acce          | pt this Request                                                                                                    |      |

Reject this Request

## **Appendix 2: User Assignment Options**

Rsam allows organizations to customize configurations and workflows to their specific business practices. There are many methods by which users can be assigned roles (such as, who is responsible for reviewing and approving exceptions). The following are the most common assignment methods:

- Individual users are assigned to a group. The group is then assigned to the object under which the records are saved. When assigned to the object, the group is also given a specific role. This accomplishes the following:
  - All users in that group inherit the role assigned to the group in the context of the object and all the records under that object.
  - All users in that group have the functionality allocated to that role in the context of the object and all of the records under that object.
- Individual users are assigned a specific role directly in a record. This provides the same result as above granting the user the functionality with the allocated role. However, it is only in the context of that specific record. No other permissions are granted to the parent object or any other record under that object.

The method for implementing the assignment can also be customizable. The assignment can be manually made through an attribute, assigned when the records are created or imported, or automatically made at different points in the workflow.

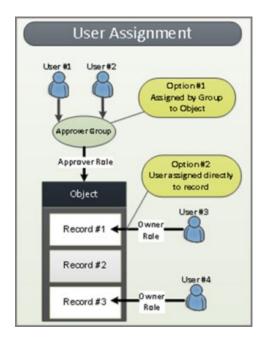

Baseline Configuration Guide Risk Register Module

### **Appendix 3: Rsam Documentation**

#### **Risk Register Module Tutorial**

For a detailed walk-through of the Risk Register Module user experience, refer the *Risk Register Module Step-by-Step Tutorial*. You should have received the *Risk Register Module Step-by-Step Tutorial* along with the Risk Register Module instance. If not, contact your Rsam Customer Representative to obtain an electronic copy of the *Risk Register Module Step-by-Step Tutorial*.

#### **Online Help**

This document provides an overview of the Risk Register Module configuration. To get familiar with the specific Rsam features used in this configuration, refer the *Rsam End-User Help*, *Rsam Administrator Help*, or both. The Online help you can access depends on your user permissions.

To access the Online Help, perform the following steps:

- 1. Sign in to your Rsam instance. For example, sign in as *Example Administrator* user. Enter **Username** as *r\_admin* and **Password** as *password*.
- 2. Hover the cursor over **Help** and select an Online help from the menu that appears. Depending on your user permissions, you will be able to access the Rsam End-User Help, Rsam Administrator Help, Step-by-Step Tutorials, or all.

The following image shows the *Rsam Administrator Help*, opened from the *Example Administrator* user account.

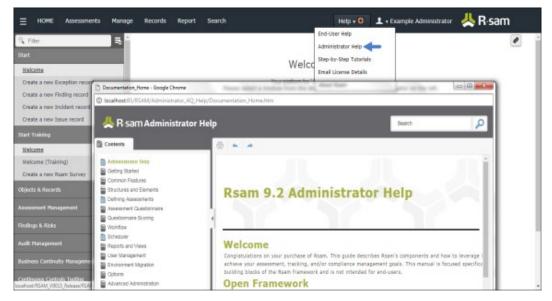

Baseline Configuration Guide Risk Register Module